# **E**hipsmall

Chipsmall Limited consists of a professional team with an average of over 10 year of expertise in the distribution of electronic components. Based in Hongkong, we have already established firm and mutual-benefit business relationships with customers from,Europe,America and south Asia,supplying obsolete and hard-to-find components to meet their specific needs.

With the principle of "Quality Parts,Customers Priority,Honest Operation,and Considerate Service",our business mainly focus on the distribution of electronic components. Line cards we deal with include Microchip,ALPS,ROHM,Xilinx,Pulse,ON,Everlight and Freescale. Main products comprise IC,Modules,Potentiometer,IC Socket,Relay,Connector.Our parts cover such applications as commercial,industrial, and automotives areas.

We are looking forward to setting up business relationship with you and hope to provide you with the best service and solution. Let us make a better world for our industry!

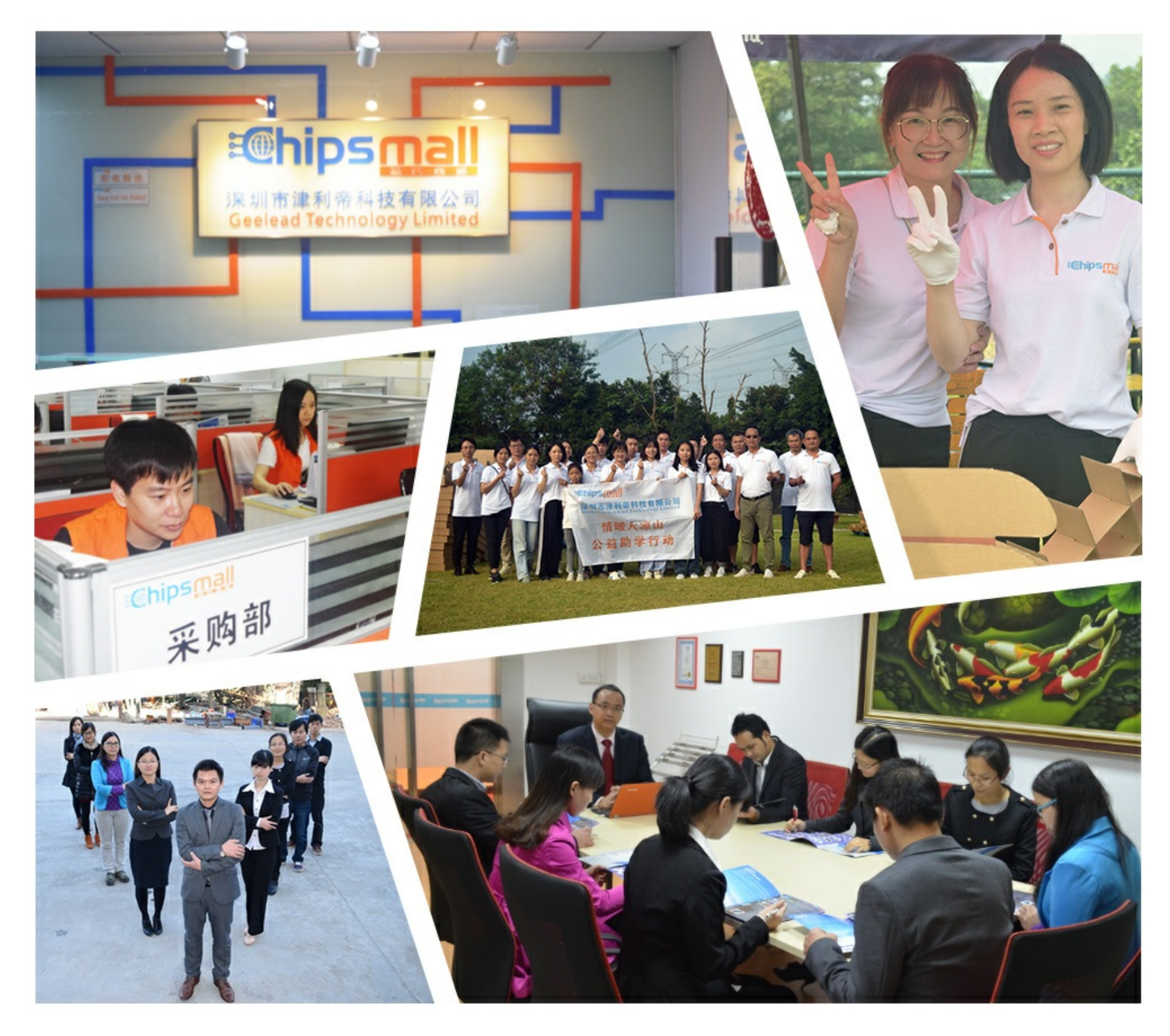

## Contact us

Tel: +86-755-8981 8866 Fax: +86-755-8427 6832 Email & Skype: info@chipsmall.com Web: www.chipsmall.com Address: A1208, Overseas Decoration Building, #122 Zhenhua RD., Futian, Shenzhen, China

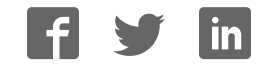

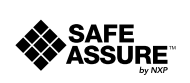

### **KTFRDMHB2000ESEVMUG FRDM-HB2000ESEVM evaluation board**

**Rev. 2 — 11 June 2018 User guide**

### **1 FRDM-HB2000ESEVM**

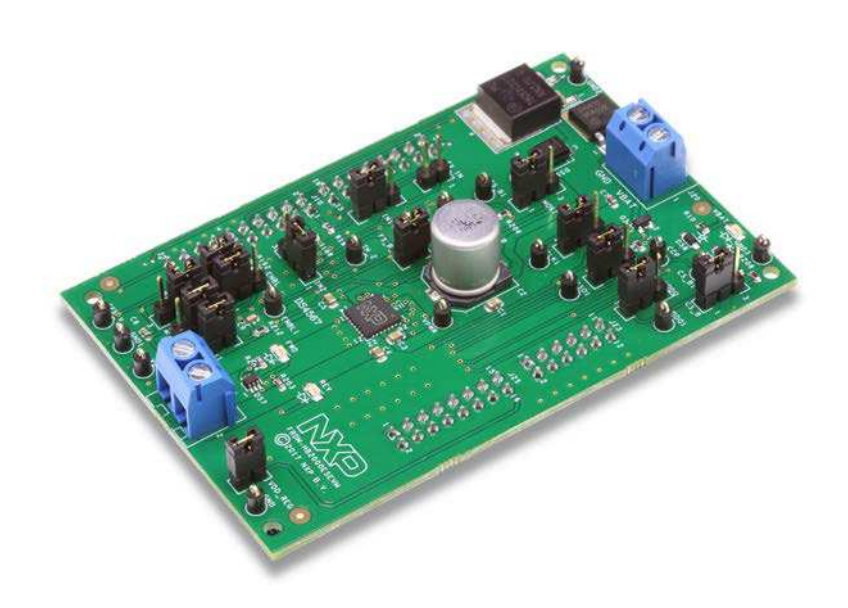

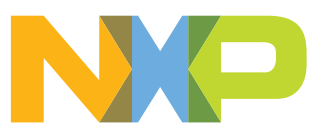

**FRDM-HB2000ESEVM evaluation board**

#### **2 Important notice**

NXP provides the enclosed product(s) under the following conditions: This evaluation kit is intended for use of ENGINEERING DEVELOPMENT OR EVALUATION PURPOSES ONLY. It is provided as a sample IC pre-soldered to a printed circuit board to make it easier to access inputs, outputs, and supply terminals. This evaluation board may be used with any development system or other source of I/O signals by simply connecting it to the host MCU or computer board via off-the-shelf cables. This evaluation board is not a Reference Design and is not intended to represent a final design recommendation for any particular application. Final device in an application will be heavily dependent on proper printed circuit board layout and heat sinking design as well as attention to supply filtering, transient suppression, and I/O signal quality.

The goods provided may not be complete in terms of required design, marketing, and or manufacturing related protective considerations, including product safety measures typically found in the end product incorporating the goods. Due to the open construction of the product, it is the user's responsibility to take any and all appropriate precautions with regard to electrostatic discharge. In order to minimize risks associated with the customers applications, adequate design and operating safeguards must be provided by the customer to minimize inherent or procedural hazards. For any safety concerns, contact NXP sales and technical support services.

Should this evaluation kit not meet the specifications indicated in the kit, it may be returned within 30 days from the date of delivery and will be replaced by a new kit.

NXP reserves the right to make changes without further notice to any products herein. NXP makes no warranty, representation or guarantee regarding the suitability of its products for any particular purpose, nor does NXP assume any liability arising out of the application or use of any product or circuit, and specifically disclaims any and all liability, including without limitation consequential or incidental damages. "Typical" parameters can and do vary in different applications and actual performance may vary over time. All operating parameters, including "Typical", must be validated for each customer application by customer's technical experts.

NXP does not convey any license under its patent rights nor the rights of others. NXP products are not designed, intended, or authorized for use as components in systems intended for surgical implant into the body, or other applications intended to support or sustain life, or for any other application in which the failure of the NXP product could create a situation where personal injury or death may occur.

Should the Buyer purchase or use NXP products for any such unintended or unauthorized application, the Buyer shall indemnify and hold NXP and its officers, employees, subsidiaries, affiliates, and distributors harmless against all claims, costs, damages, and expenses, and reasonable attorney fees arising out of, directly or indirectly, any claim of personal injury or death associated with such unintended or unauthorized use, even if such claim alleges NXP was negligent regarding the design or manufacture of the part. NXP and the NXP logo are trademarks of NXP B.V. All other product or service names are the property of their respective owners. © NXP B.V. 2018

**FRDM-HB2000ESEVM evaluation board**

#### **3 Getting started**

The NXP analog product development boards provide an easy-to-use platform for evaluating NXP products. These development boards support a range of analog, mixed-signal, and power solutions. These boards incorporate monolithic integrated circuits and system-in-package devices that use proven high-volume technology. NXP products offer longer battery life, a smaller form factor, reduced component counts, lower cost, and improved performance in powering state-of-the-art systems.

The tool summary page for FRDM-HB2000ESEVM is at http://www.nxp.com/FRDM-HB2000ESEVM. The overview tab on this page provides an overview of the device, a list of device features, a description of the kit contents, links to supported devices and a **Get Started** section.

The **Get Started** section provides information applicable to using the FRDM‑HB2000ESEVM.

- 1. Go to http://www.nxp.com/FRDM-HB2000ESEVM.
- 2. On the **Overview** tab, locate the **Jump To** navigation feature on the left side of the window.
- 3. Select the **Get Started** link.
- 4. Review each entry in the **Get Started** section.
- 5. Download an entry by clicking the linked title.

After reviewing the **Overview** tab, visit the other related tabs for additional information:

- **Documentation**: Download current documentation.
- **Software & Tools**: Download current hardware and software tools.
- **Buy/Parametrics**: Purchase the product and view the product parametrics.

After downloading files, review each file, including the user guide, which includes setup instructions. If applicable, the bill of materials (BOM) and supporting schematics are also available for download in the **Get Started** section of the **Overview** tab.

#### **3.1 Kit content/packing list**

The FRDM-HB2000ESEVM content includes:

- **•** Assembled and tested evaluation board/module in anti-static bag
- **•** FRDM-KL25Z
- **•** Quick start guide

**FRDM-HB2000ESEVM evaluation board**

#### **3.2 Required equipment**

This kit requires the following items:

- **•** 3/16-inch blade screwdriver for connecting the cables
- **•** DC power supply: 5.0 V to 40 V with up to 20 A current handling capability, depending on motor requirements
- **•** USB standard A (male) to mini-B (male) cable
- **•** Typical loads (brushed DC motor, power resistors, or inductive load with up to 5.0 A and 28 V operation)
- **•** Function generator (optional)
- **•** FRDM-KL25Z Freedom development platform for serial peripheral interface (SPI) communication (included in KIT)
- **•** SPIGen software (for using FRDM-KL25Z based SPI Dongle)

#### **3.3 System requirements**

The kit requires the following to function properly with the software:

**•** USB-enabled computer with Windows XP or newer

#### **4 Getting to know the hardware**

#### **4.1 Board overview**

The FRDM-HB2000ESEVM evaluation kit exercises all the functions of the MC33HB2000 H-Bridge device. Lab equipment or any microcontroller unit (MCU) with general-purpose input/output (GPIOs) can control the parallel inputs to provide pulse width modulation (PWM) control to the inputs.

The board can be used with a FRDM-KL25Z board connected to a USB port of a PC. Configure, control, and monitor the status of MC33HB2000 by using the SPI communication capabilities of the board.

#### **4.2 Board features**

The FRDM-HB2000ESEVM board evaluates the NXP part MC33HB2000, including all functions. The board features the following:

- **•** Built-in reverse battery protection
- **•** Test points that allow signal probing
- **•** Built-in voltage regulator to supply logic level circuitry
- **•** Current feedback network for real-time load current monitoring by MCU analog‑to‑digital converter (ADC)
- **•** LEDs to indicate the supply status and the direction of the motor
- **•** Low equivalent series resistance (ESR) capacitor to reduce ripple in the power supply
- **•** Transient voltage suppressor to handle system level transients

**FRDM-HB2000ESEVM evaluation board**

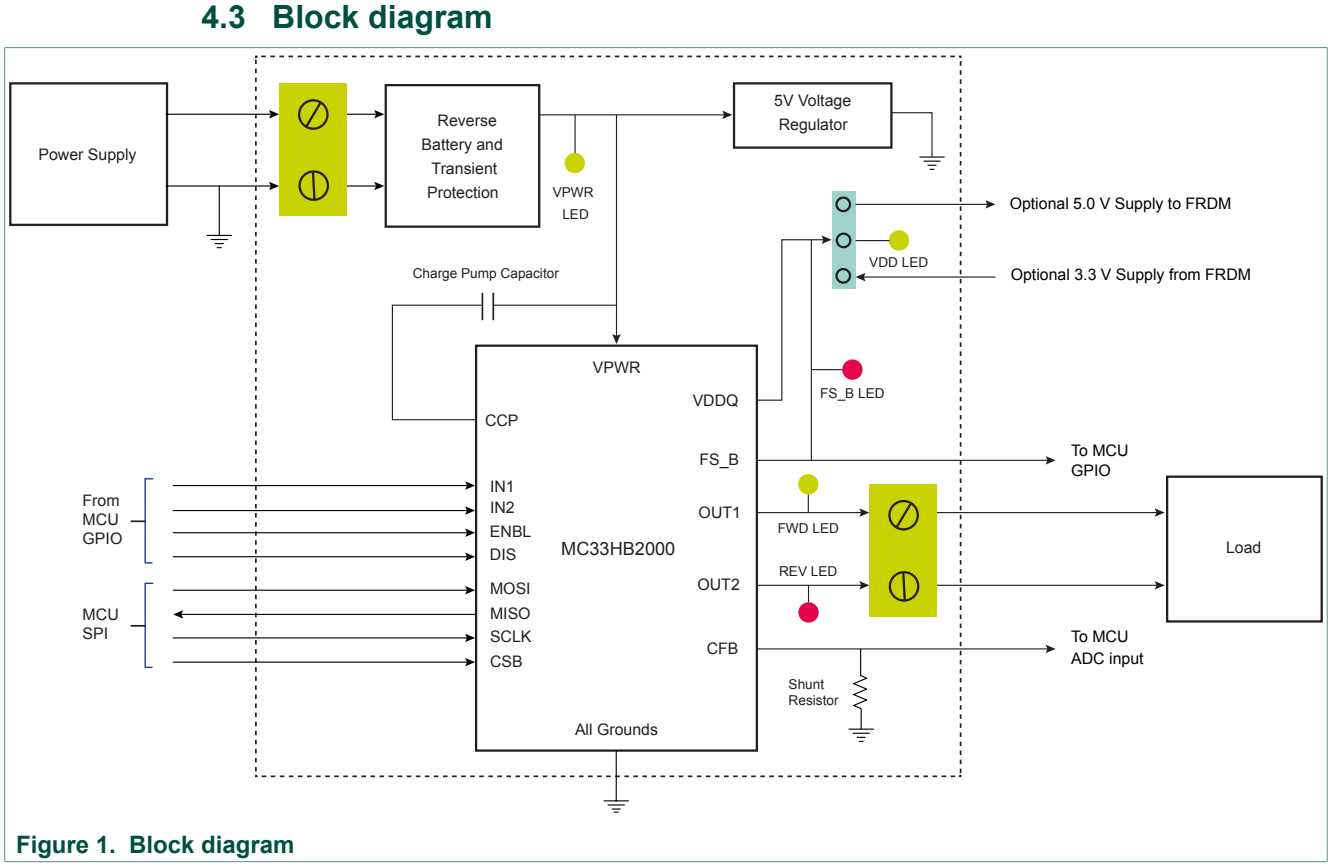

**User guide Rev. 2 — 11 June 2018**

**FRDM-HB2000ESEVM evaluation board**

#### **4.3.1 Device features**

This evaluation board features the following NXP product:

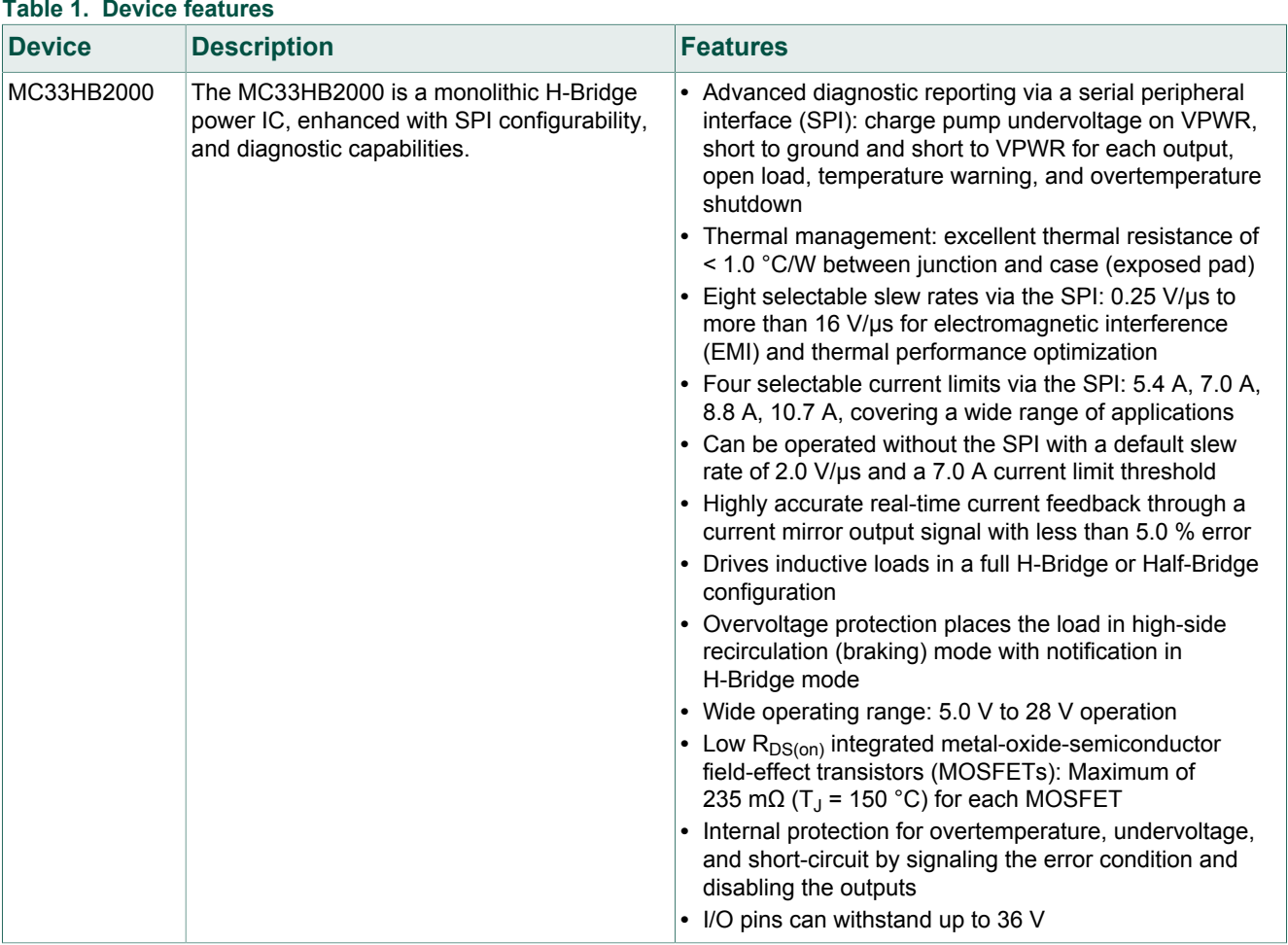

#### **4.3.2 Modes of operation**

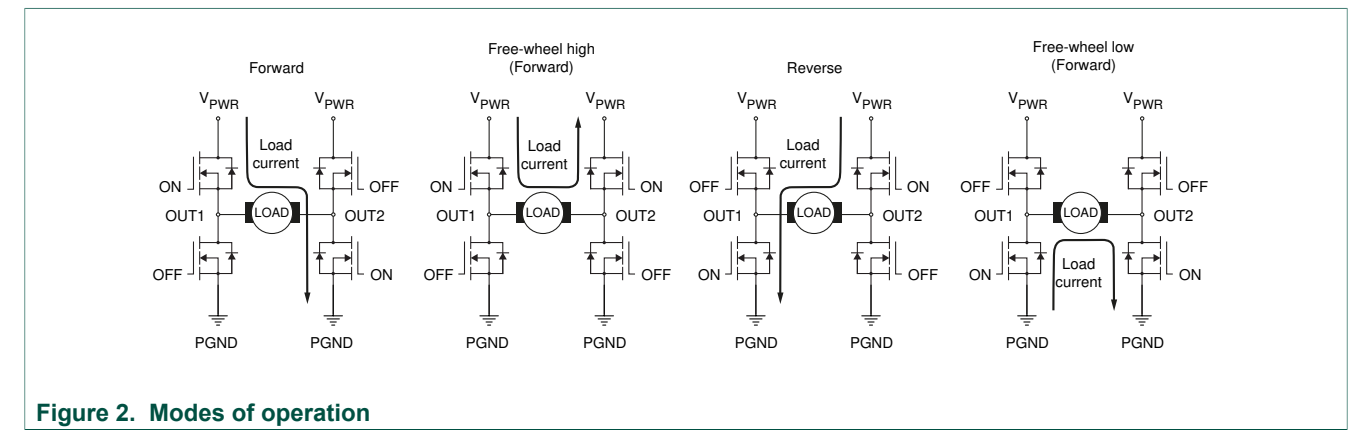

**FRDM-HB2000ESEVM evaluation board**

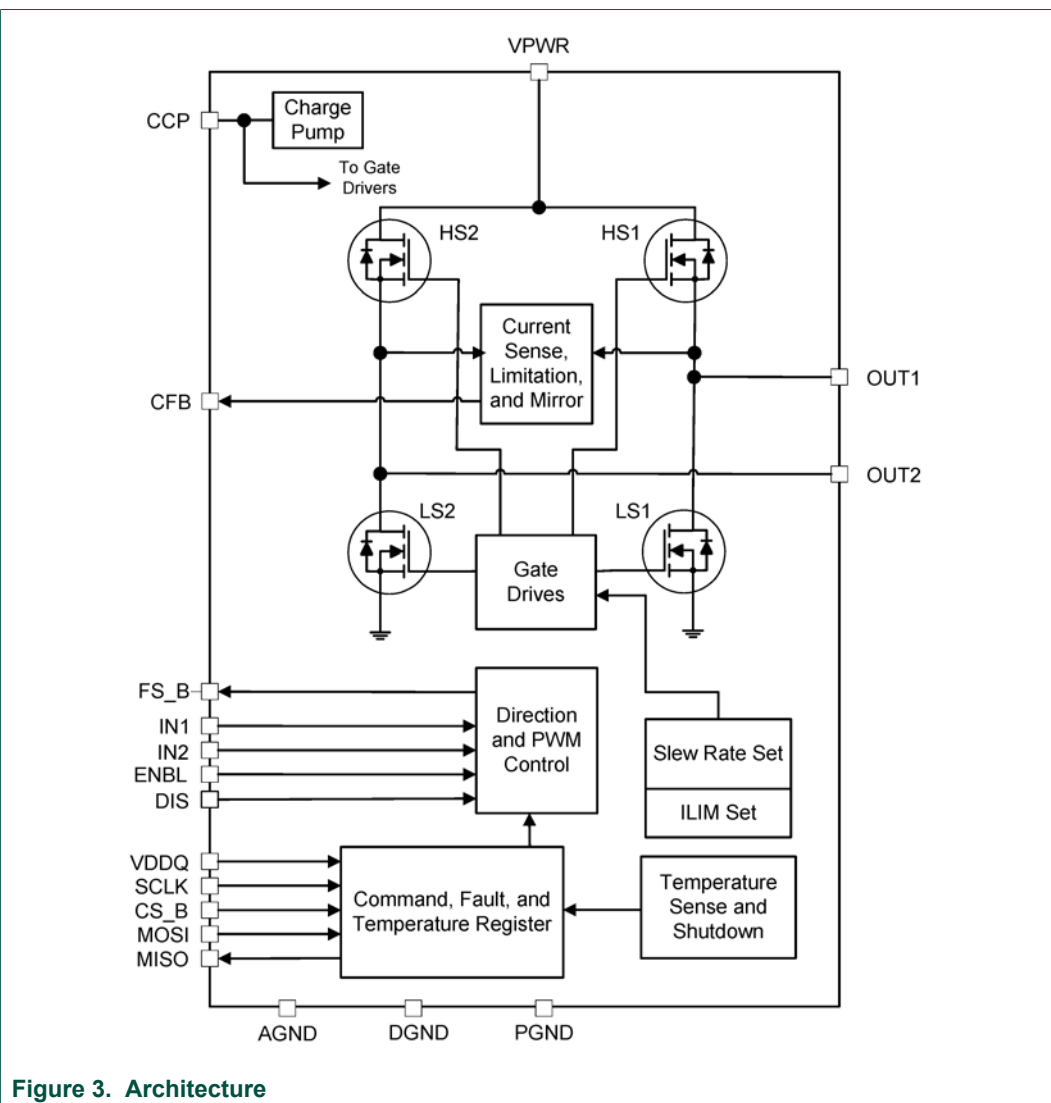

#### **4.3.3 Architecture**

**FRDM-HB2000ESEVM evaluation board**

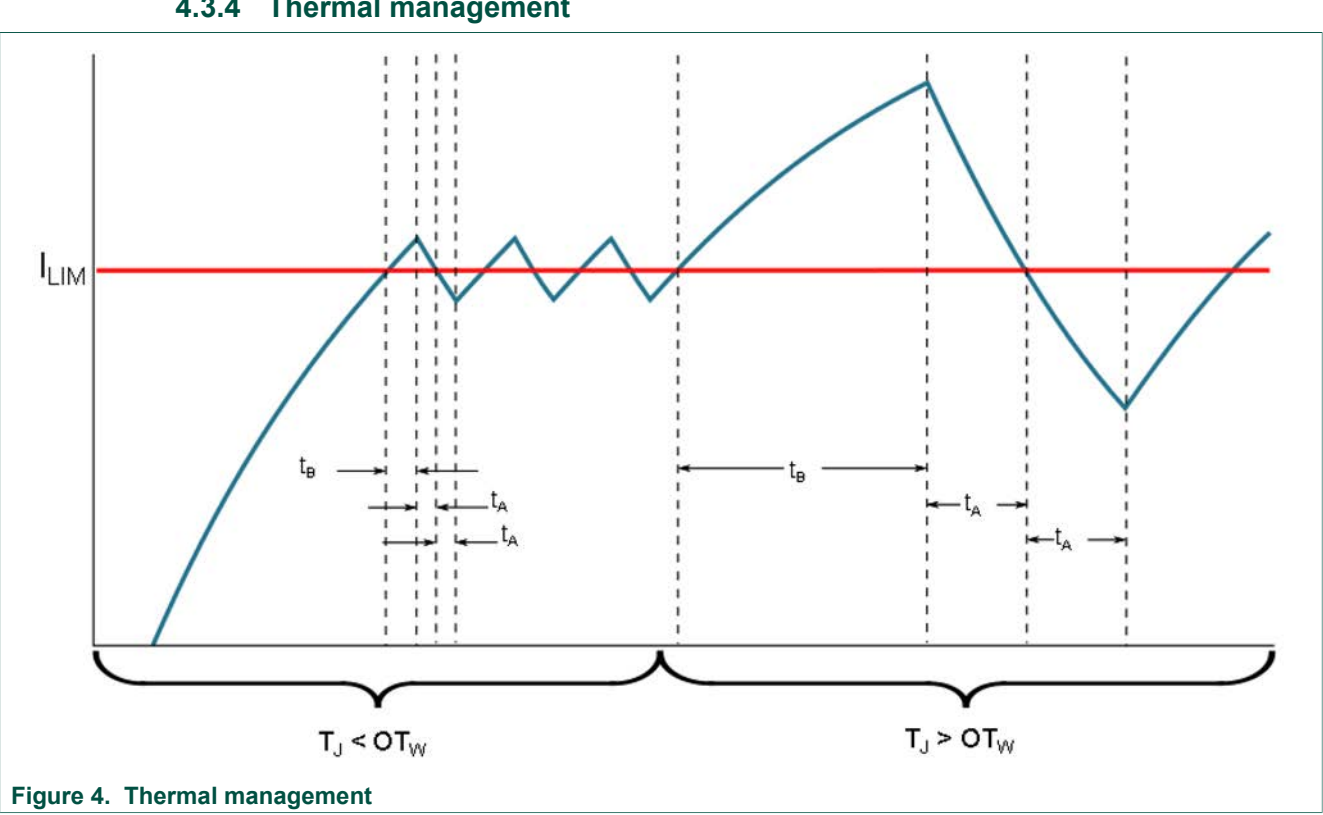

#### **4.3.4 Thermal management**

**User guide Rev. 2 — 11 June 2018**

**FRDM-HB2000ESEVM evaluation board**

#### **4.4 Board description**

Figure 5 describes the main elements on the FRDM-HB2000ESEVM.

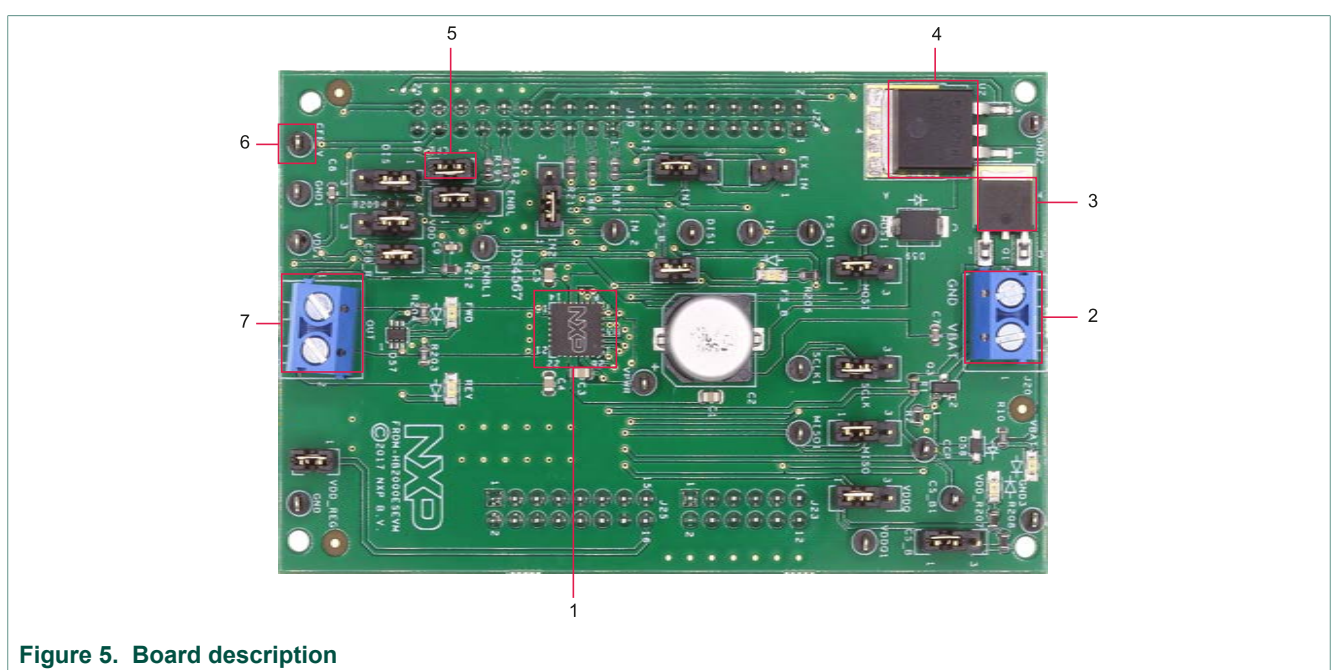

#### **Table 2. Board description**

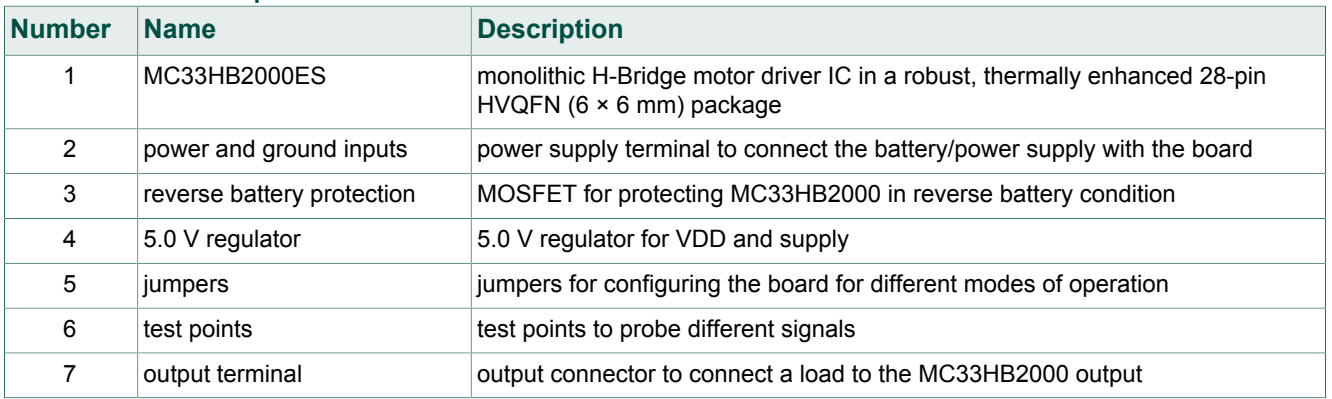

**FRDM-HB2000ESEVM evaluation board**

#### **4.5 LED description**

The following LEDs are provided as visual output devices for the evaluation board:

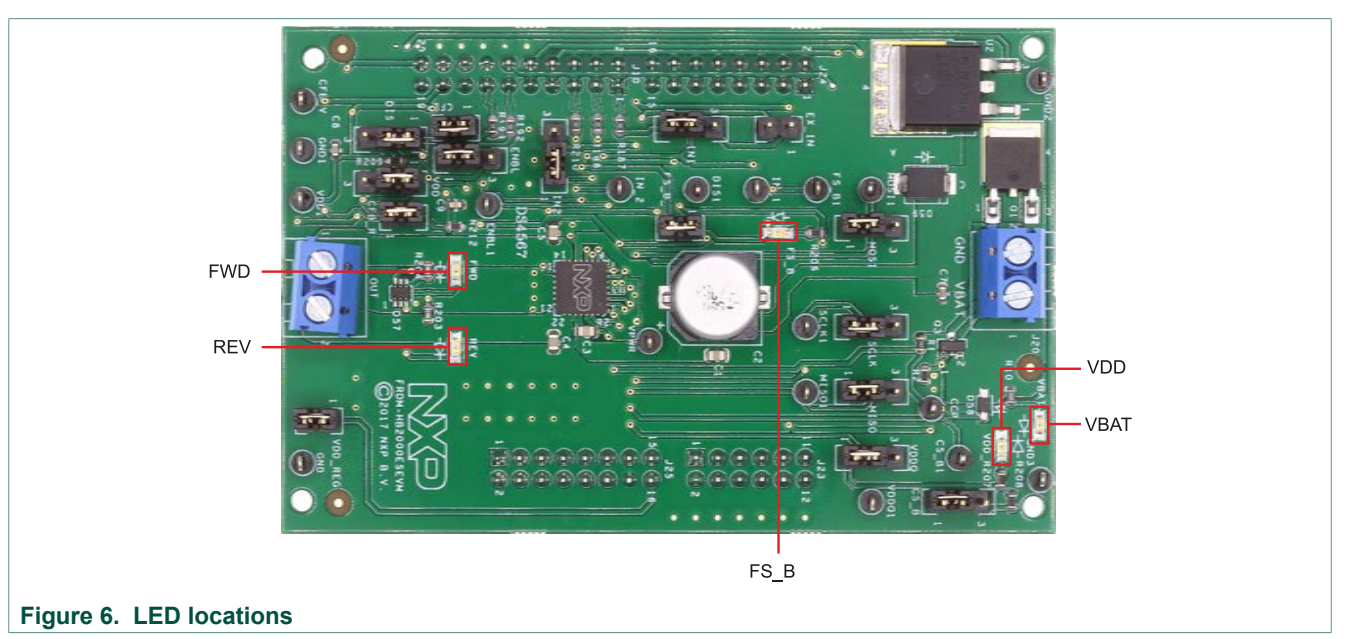

#### **Table 3. LED description**

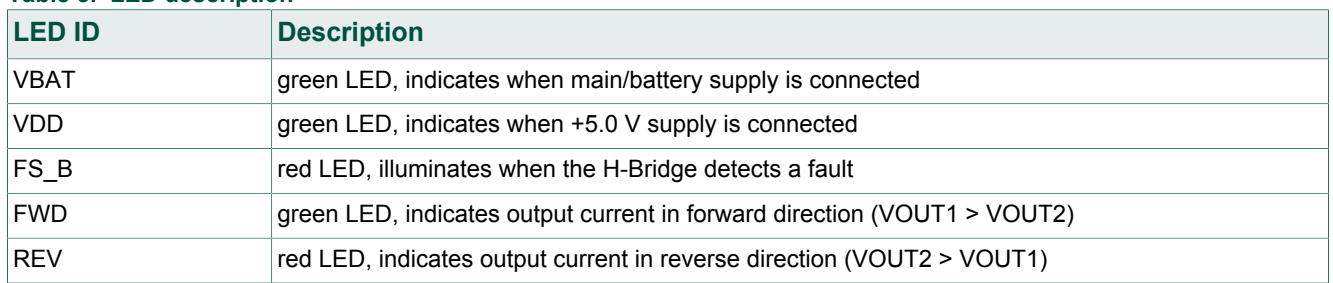

**FRDM-HB2000ESEVM evaluation board**

#### **4.6 Jumper definitions**

Figure 7 illustrates the evaluation board jumper locations. Table 4 explains the function of each position. Bold fonts in the jumper position column indicate the default settings for use with the FRDM-KL25Z.

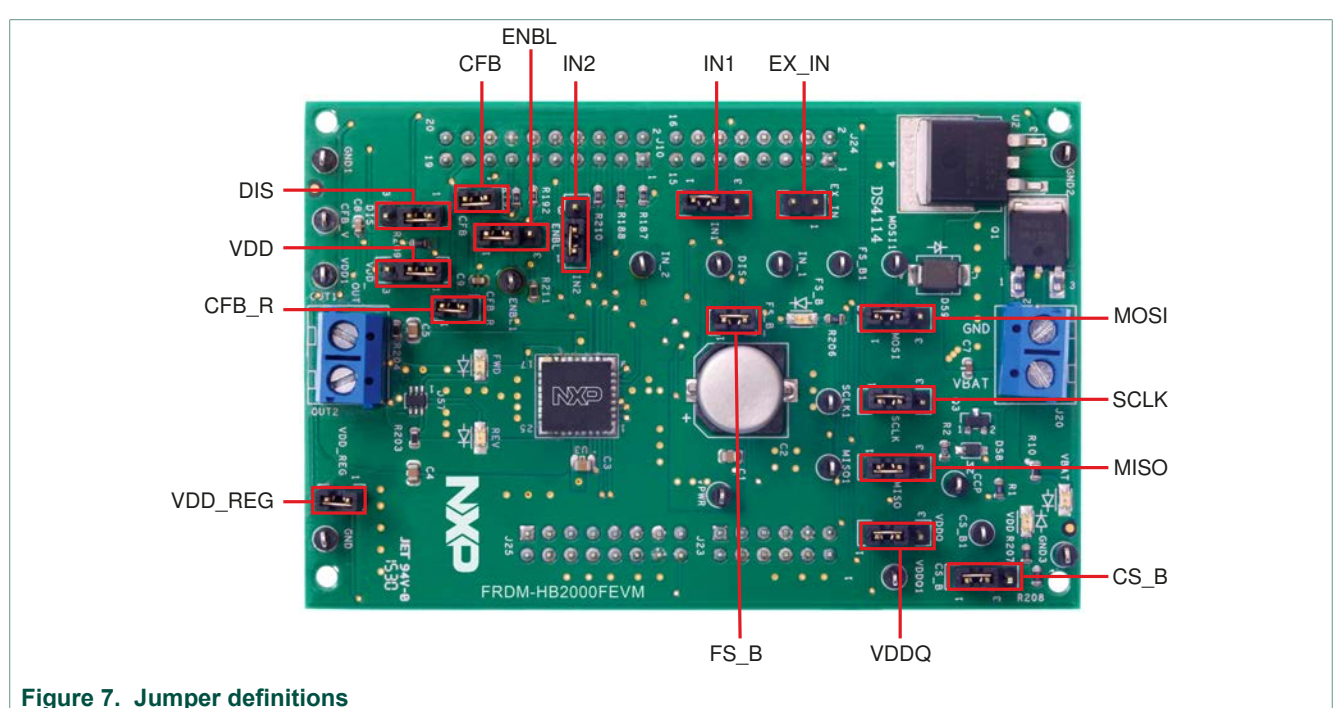

#### **Table 4. Jumper locations**

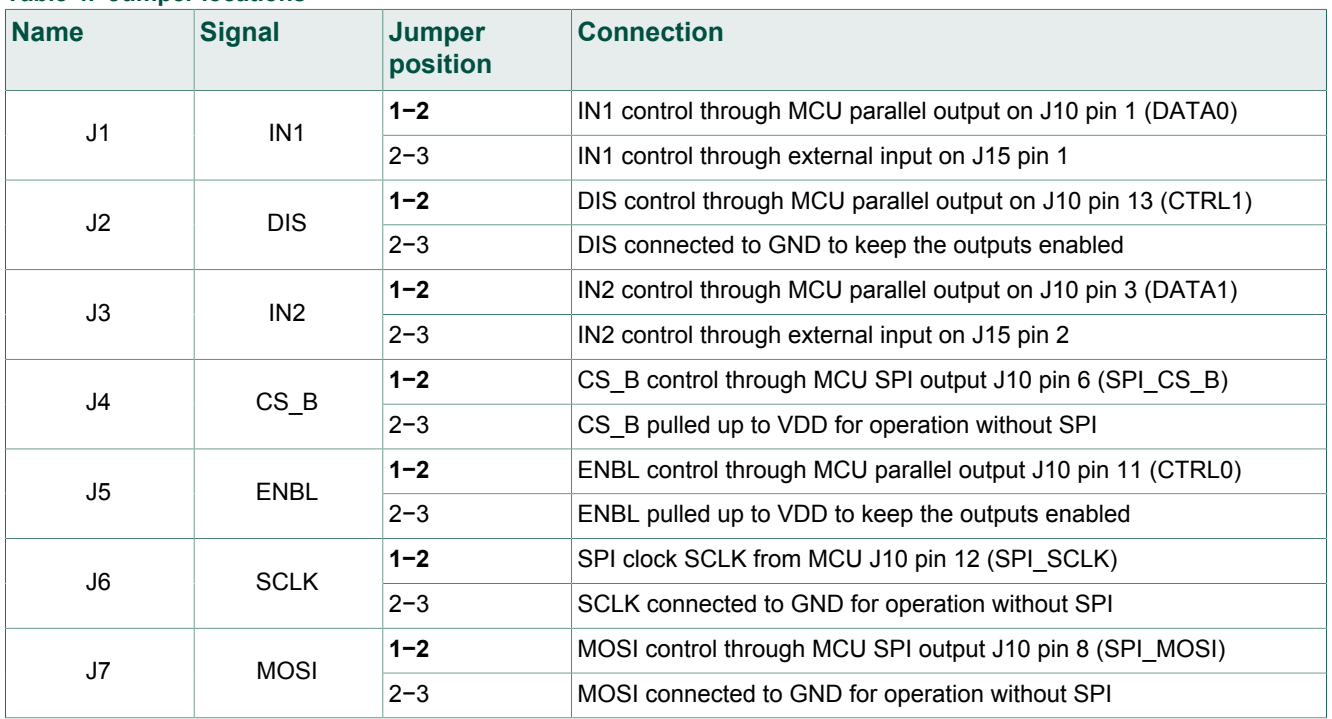

#### **FRDM-HB2000ESEVM evaluation board**

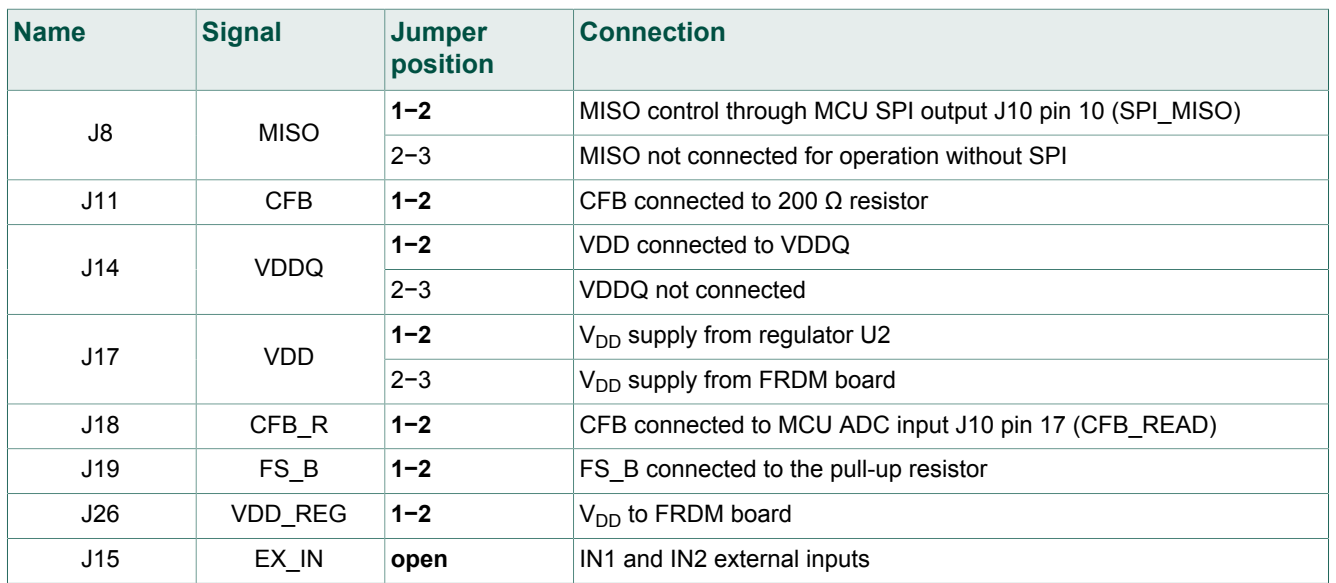

The FRDM-HB2000ESEVM, with a FRDM-KL25Z board (shipped with the kit), can evaluate the design with a GUI, any MCU with GPIO or with simple lab equipment. A FRDM-KL25Z compatible GUI and MCU program are available online at the following link: http://www.nxp.com/FRDM-HB2000ESEVM.

The FRDM-HB2000ESEVM is compatible with any Arduino platform board. However, if a board other than the FRDM-KL25Z is used, MCU code must be written to work with the board.

#### **4.7 Input signal definitions**

The following input signals control the outputs or functions inside the circuit.

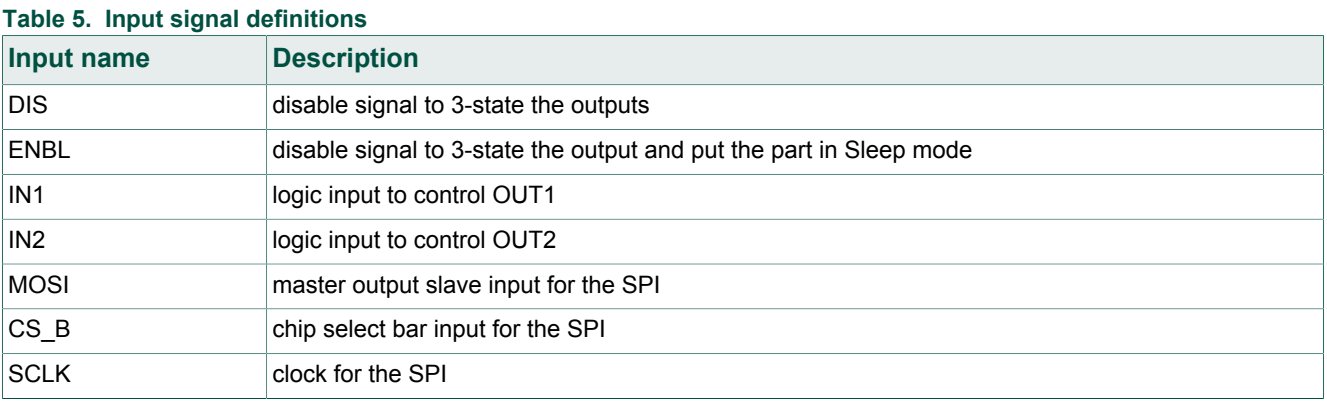

#### **4.8 Output signal definitions**

The FRDM-HB2000ESEVM uses the following output signals to drive a load such as a brushed DC motor. The board provides an analog output for real-time load current monitoring. This signal allows closed-loop control of the load.

**FRDM-HB2000ESEVM evaluation board**

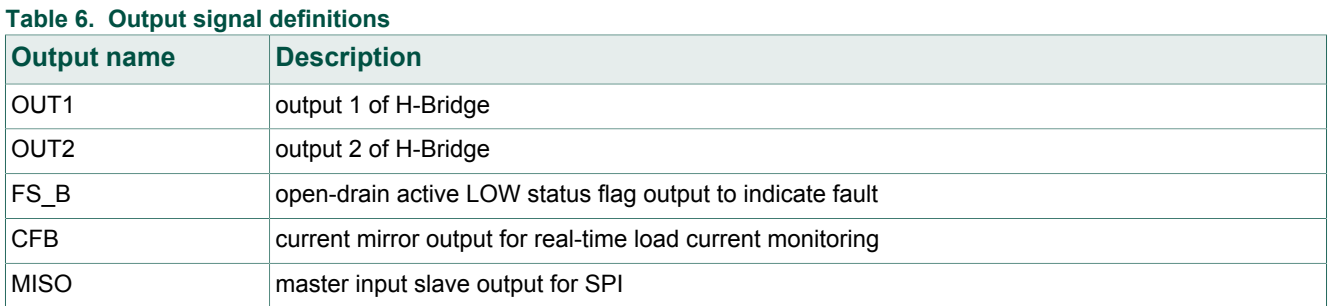

#### **4.9 Test point definitions**

The following test points provide access to various signals to and from the board.

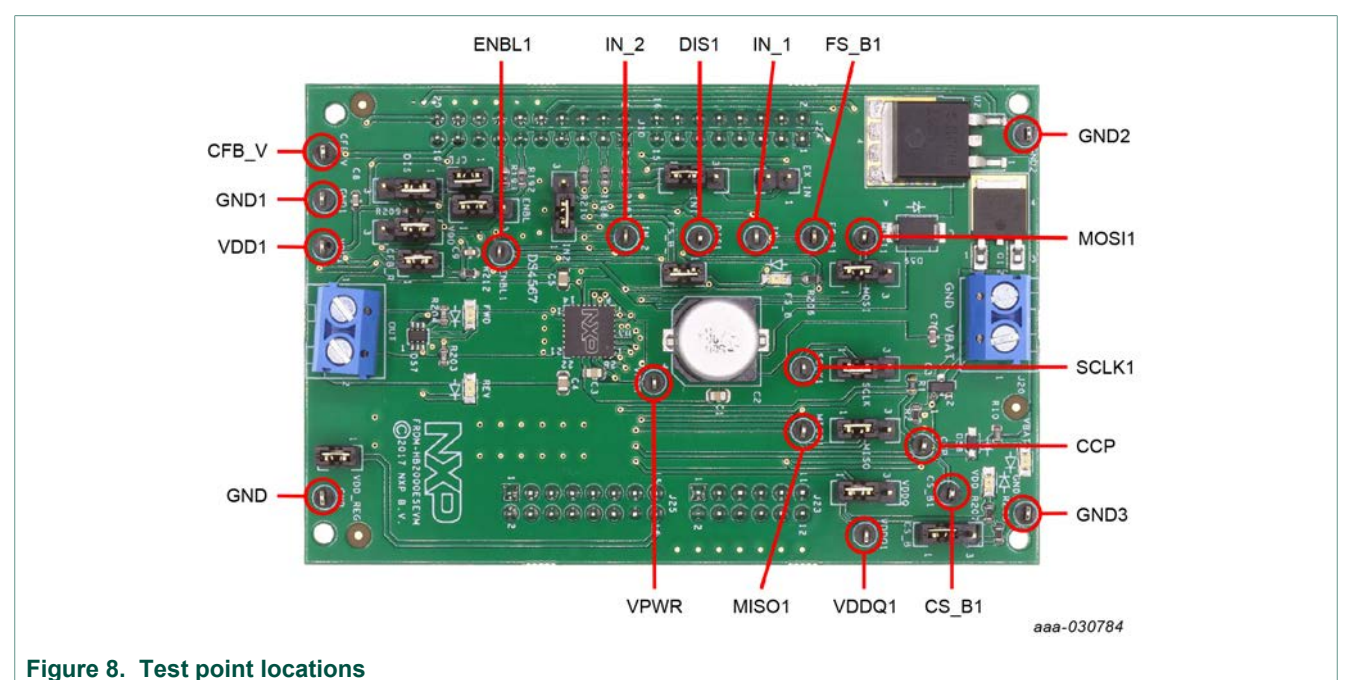

#### **Table 7. Test point definitions**

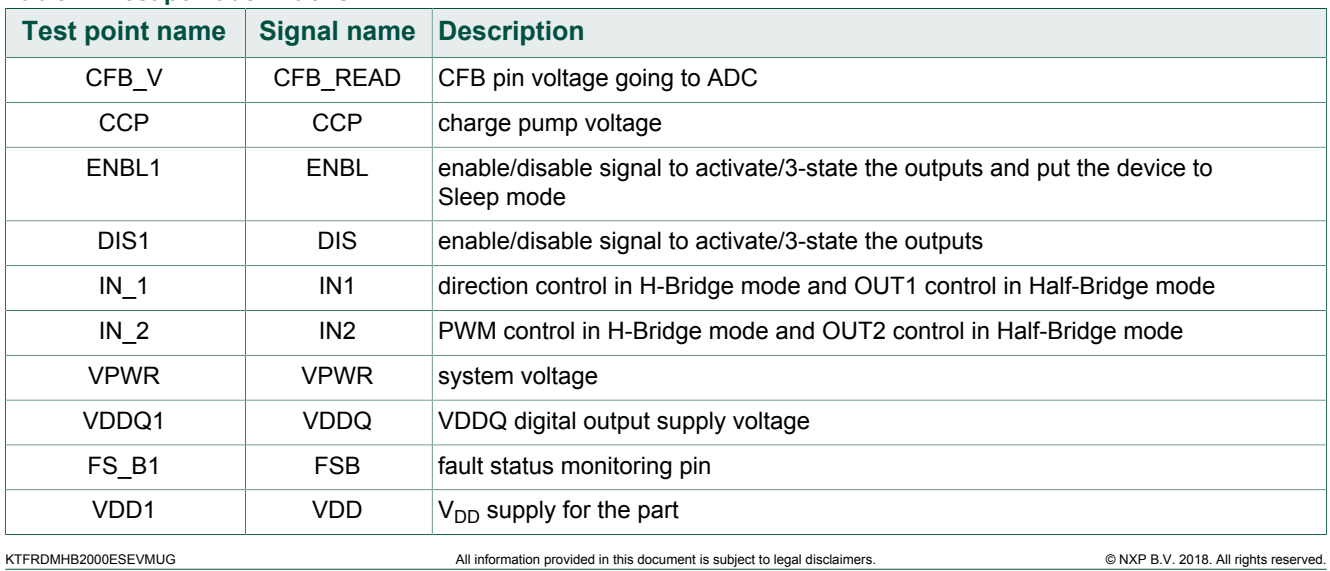

**FRDM-HB2000ESEVM evaluation board**

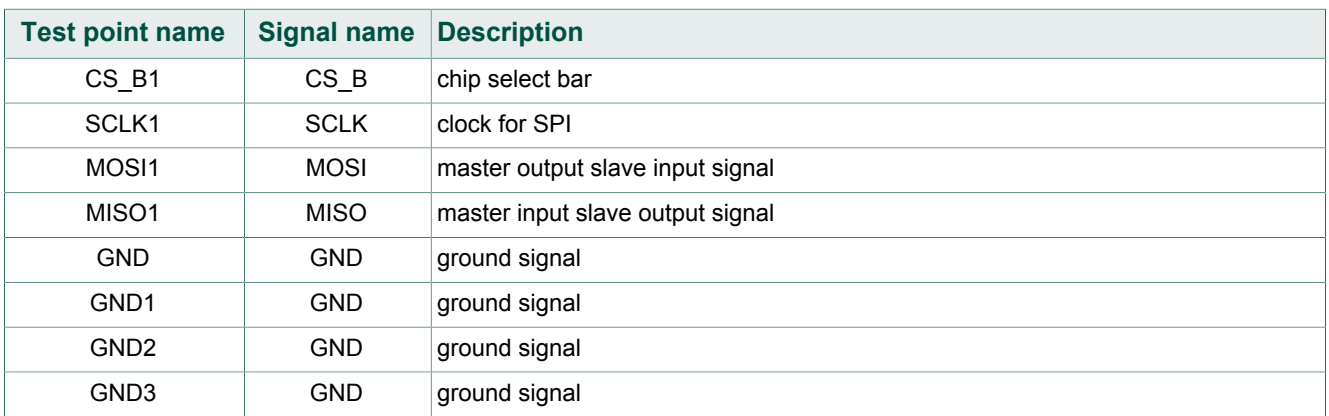

#### **4.10 Screw terminal connections**

The board has the following screw terminal connections to connect the power supply and the load.

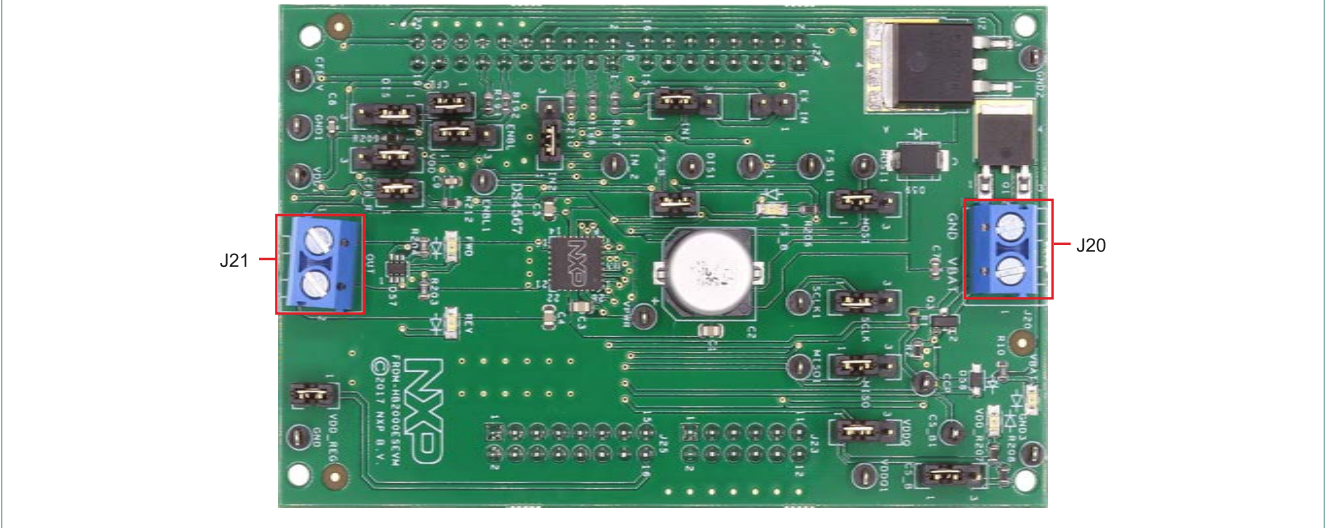

#### **Figure 9. Screw terminal locations**

#### **Table 8. Screw terminal connections**

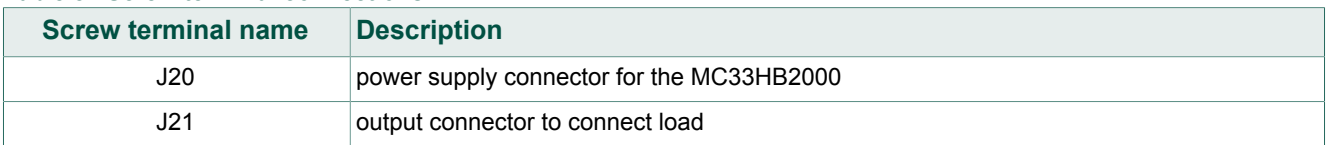

**FRDM-HB2000ESEVM evaluation board**

### **5 FRDM-KL25Z Freedom SPI dongle**

The NXP Freedom development platform is a set of software and hardware tools supporting evaluation and development. It is ideal for rapid prototyping of microcontroller-based applications. The NXP Freedom KL25Z hardware, FRDM-KL25Z, is a simple, yet sophisticated design featuring a Kinetis L series microcontroller, the first microcontroller of the industry built on the arm Cortex-M0+ core.

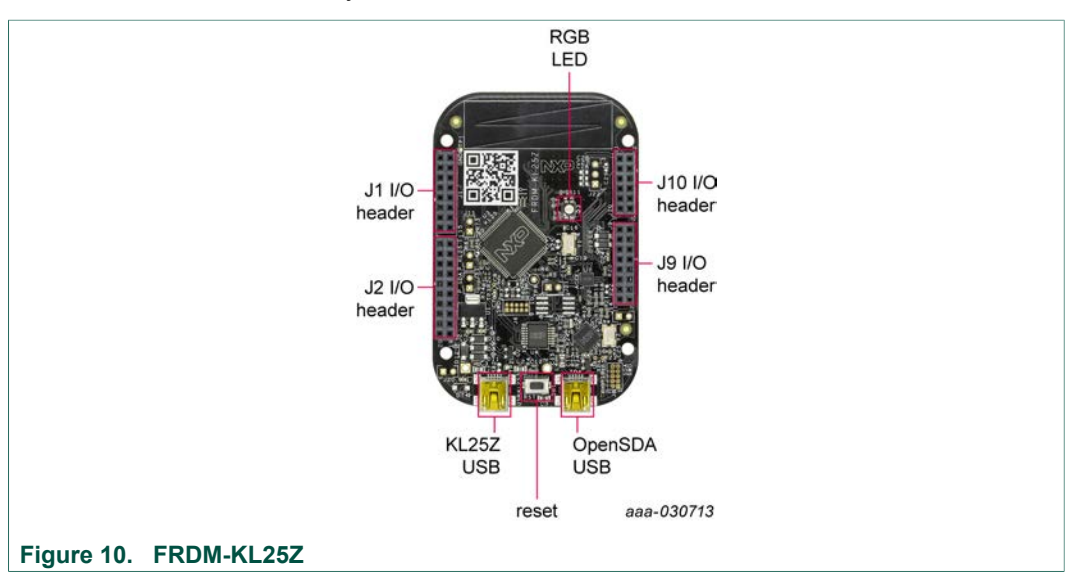

**User guide Rev. 2 — 11 June 2018**

**FRDM-HB2000ESEVM evaluation board**

#### **5.1 Connecting the FRDM-KL25Z to the board**

The FRDM-KL25Z evaluation board was chosen specifically to work with the FRDM‑HB2000ESEVM kit because of its low cost and features. The FRDM-KL25Z board uses the USB, built-in LEDs, and I/O ports available with NXPs Kinetis KL2x family of microcontrollers.

The FRDM-KL25Z connects to a PC through a USB port, which permits the user to interact with the motor driver per the evaluation board inputs. The FRDM-KL25Z also monitors the SPI registers, by that facilitating the use of safety and advanced diagnostic functions.

The FRDM-HB2000ESEVM connects to the FRDM-KL25Z using the four dual row Arduino R3 connectors on the bottom of the board (see Table 9, Figure 11, and Figure 12). The board contains GPIO and SPI pin inputs to control and operate a brushed DC motor.

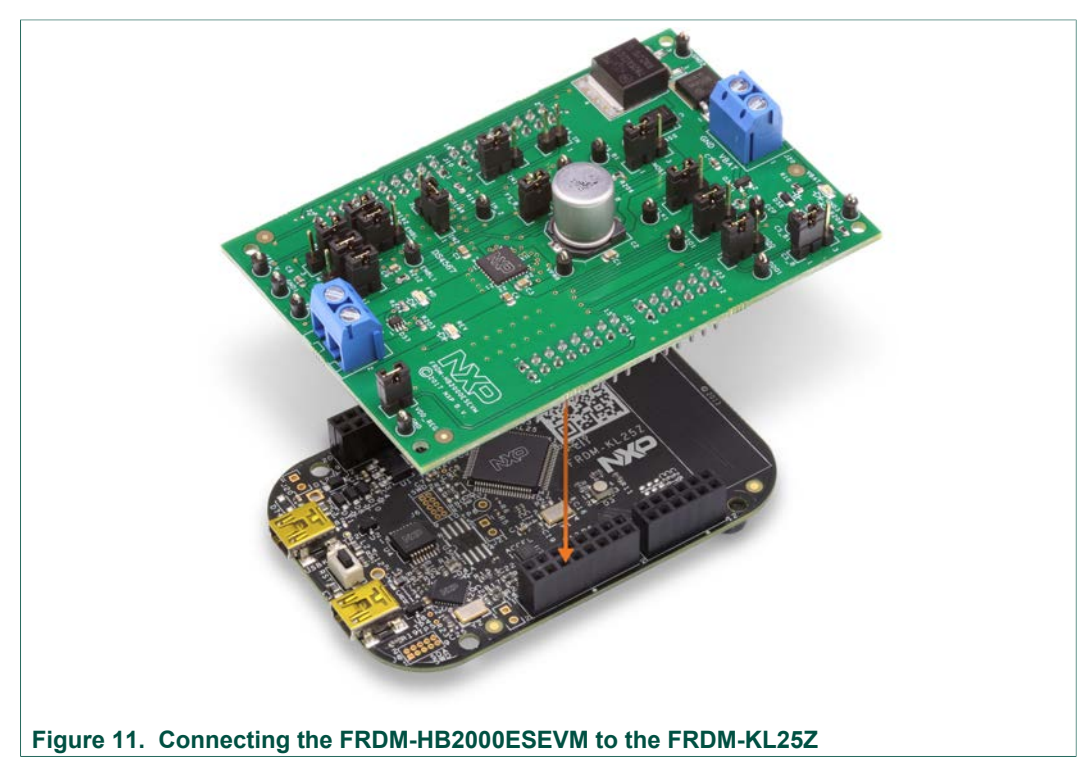

**FRDM-HB2000ESEVM evaluation board**

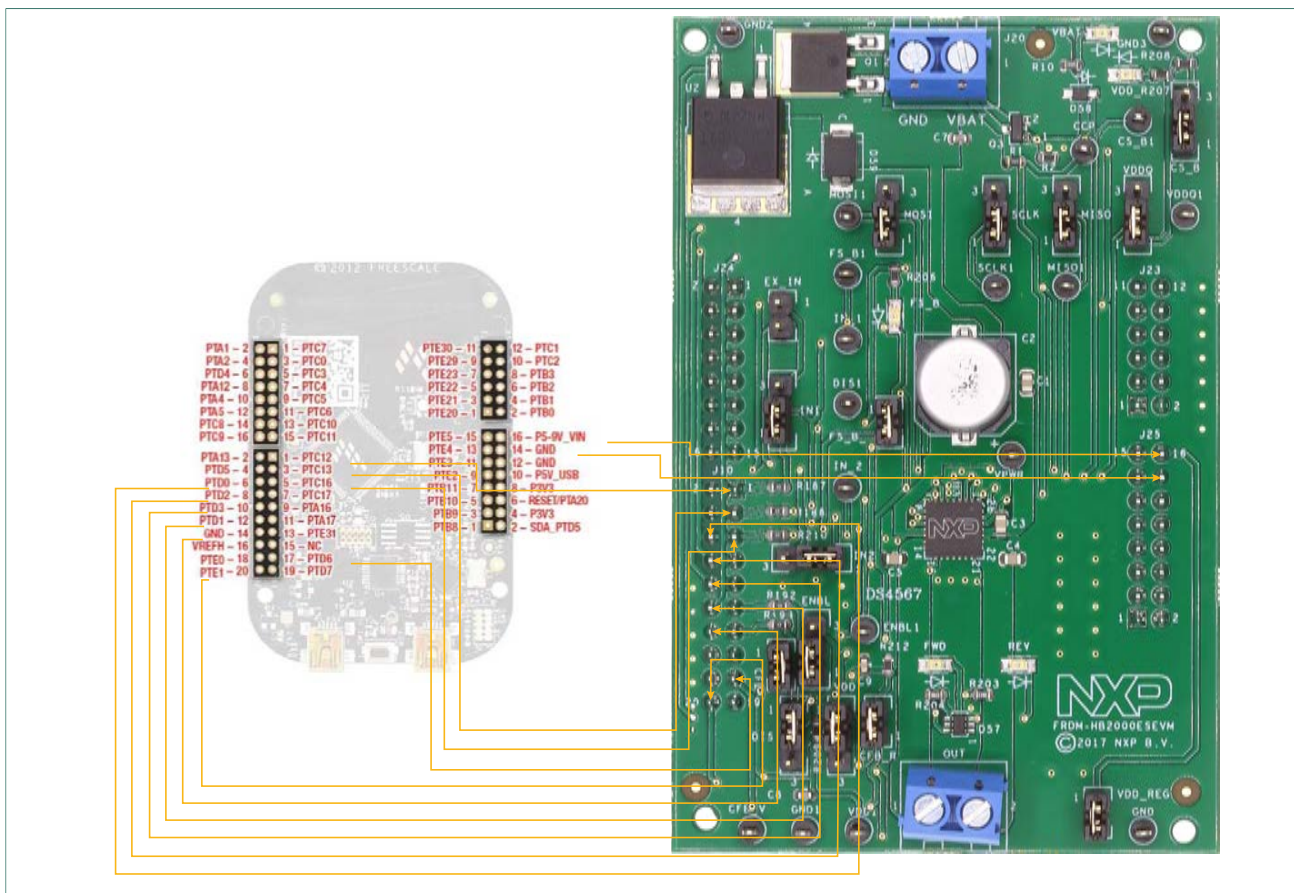

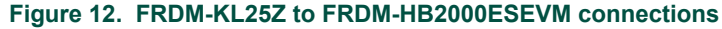

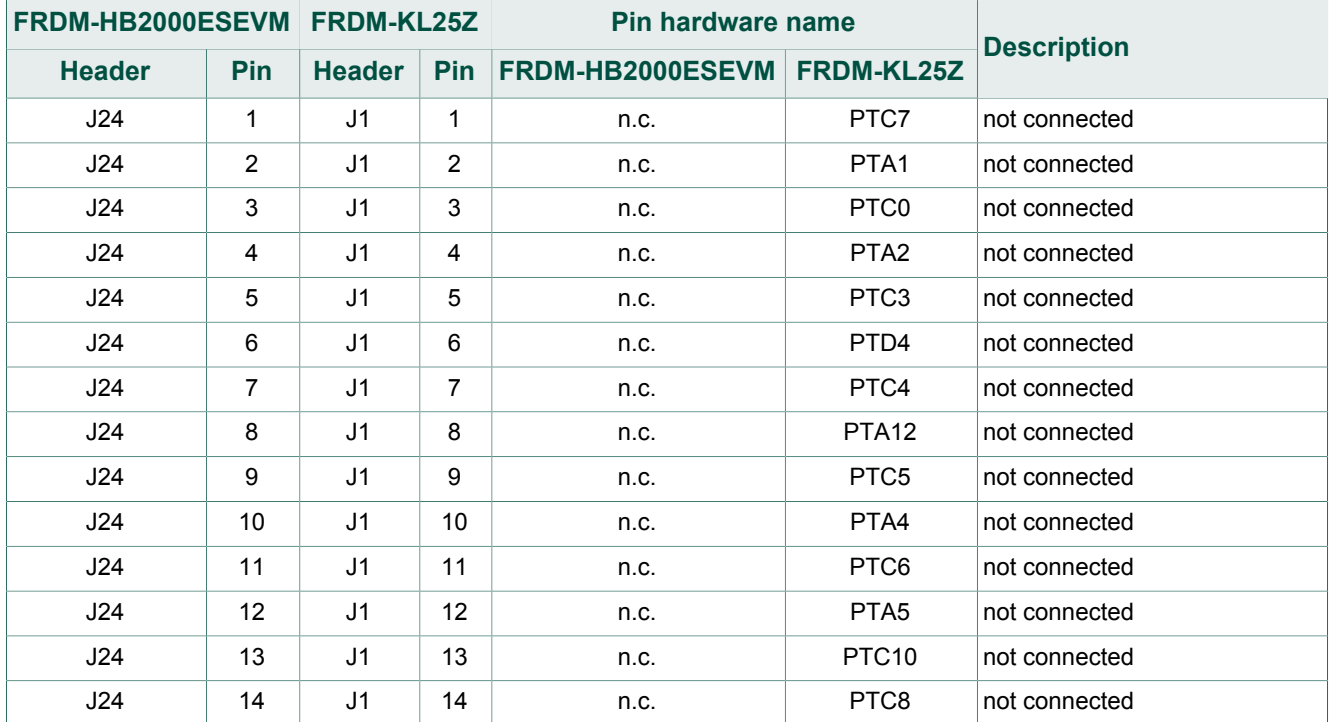

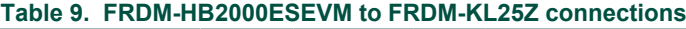

#### **FRDM-HB2000ESEVM evaluation board**

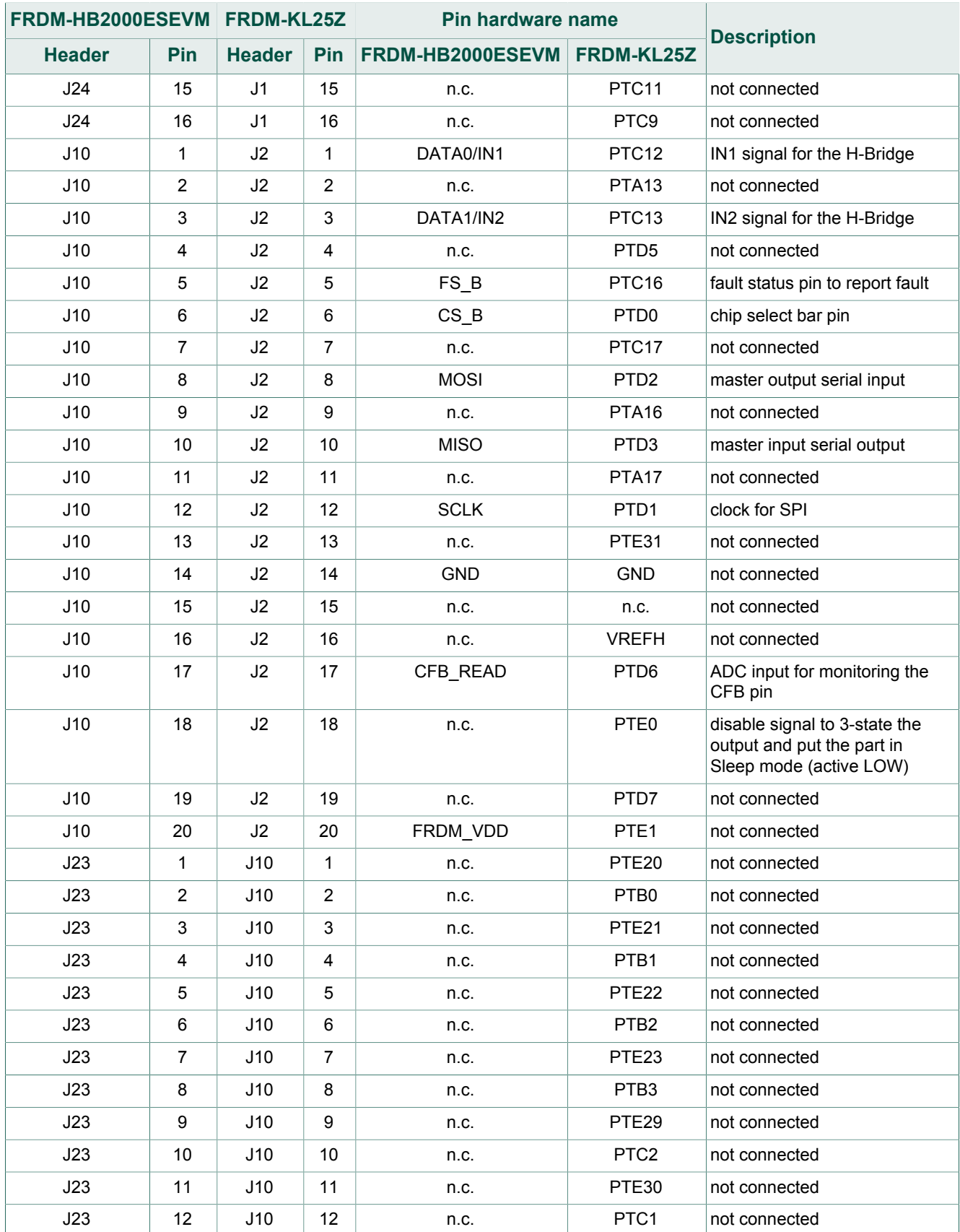

#### **FRDM-HB2000ESEVM evaluation board**

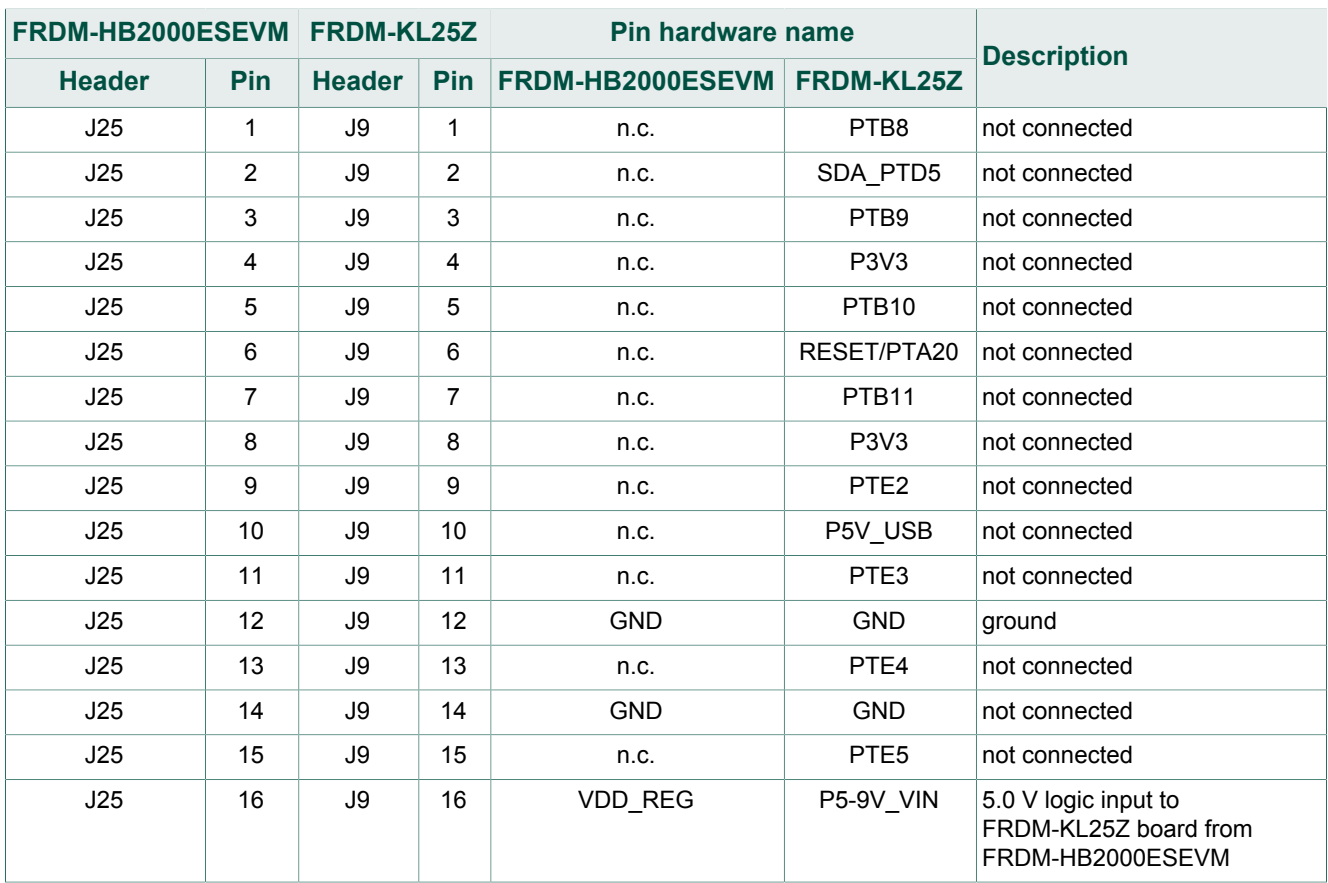

**FRDM-HB2000ESEVM evaluation board**

#### **6 Installing the software and setting up the hardware**

#### **6.1 Configuring the hardware**

The FRDM-HB2000ESEVM consists of an H-Bridge, a parallel and SPI interface, power conditioning circuitry and a FRDM-KL25Z board. The board can be configured for use with a FRDM-KL25Z board or a function generator.

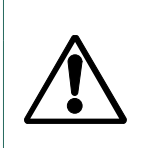

**Caution**

When using the FRDM-HB2000ESEVM, make sure that the maximum motor supply voltage (VPWR) stays within the 5.0 V to 40 V range. Operating outside this range may cause damage to the board.

#### **6.1.1 Step-by-step instructions for setting up the hardware for use with a FRDM-KL25Z**

To configure the FRDM-HB2000ESEVM for use with the FRDM-KL25Z do the following:

- 1. Connect the FRDM-HB2000ESEVM to the FRDM-KL25Z using the Arduino connectors on each board.
- 2. Connect the USB cable (not supplied with the kit) between the PC and the KL25Z USB port on the FRDM-KL25Z board.
- 3. With the power switched off, attach the DC power supply to the VBAT and GND screw connector terminal (J20) on the evaluation board.
- 4. Connect the load to the screw terminal (J21).

Figure 13 illustrates the hardware configuration using a FRDM-KL25Z.

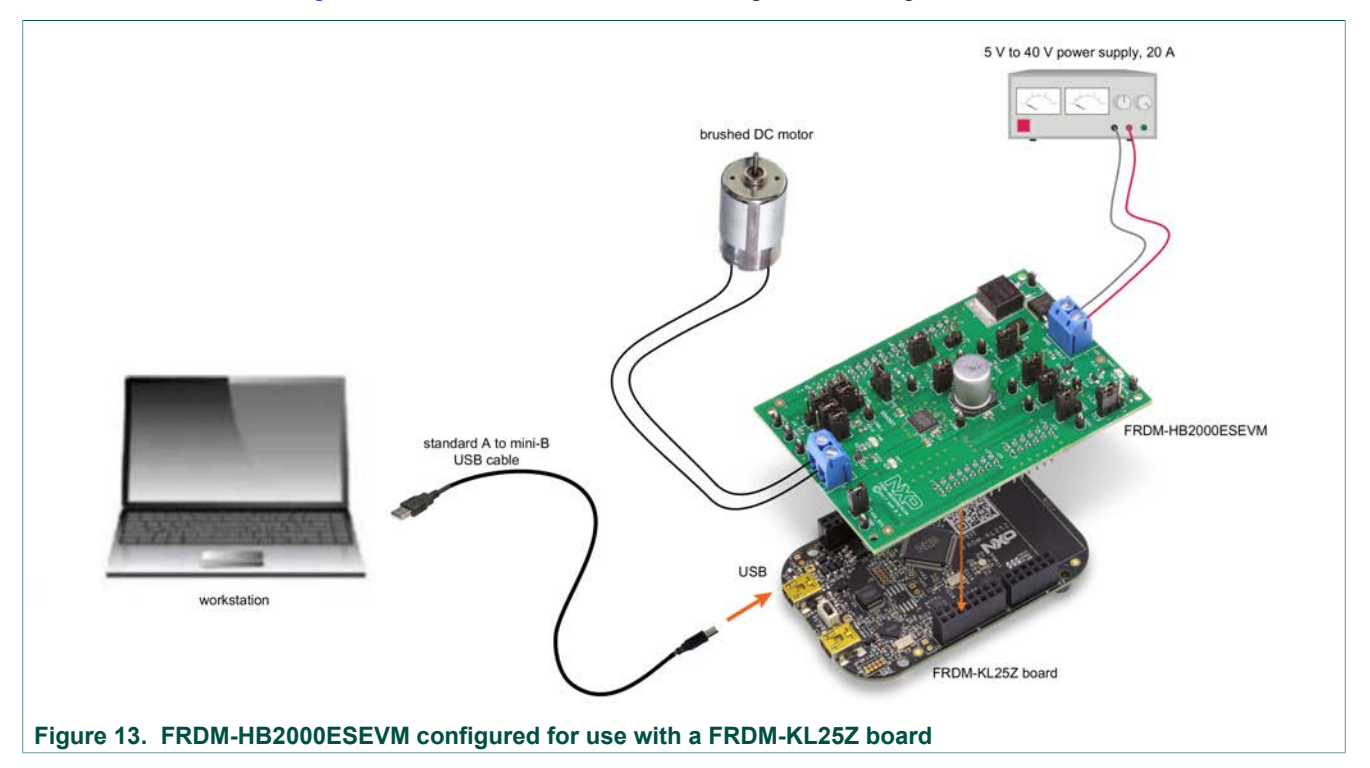

#### **FRDM-HB2000ESEVM evaluation board**

#### **6.1.2 Step-by-step instructions for setting up the hardware for use with a function generator**

This section describes how to configure the FRDM-HB2000ESEVM for use with a function generator. The same connections apply if the board is connected to a microcontroller instead of a function generator. To configure the board for use in a specific environment, see Section 4.4, Section 7, and the MC33HB2000 data sheet.

- 1. Connect the function generator to the EX\_IN jumper, with one channel attached to each pin.
- 2. Change the board jumper connections, as shown in Figure 14.
- 3. With the power switched off, attach the DC power supply to the VBAT and GND screw connector terminal (J20) on the evaluation board.
- 4. Connect the load to the screw terminal (J21).

Figure 14 illustrates the hardware configuration.

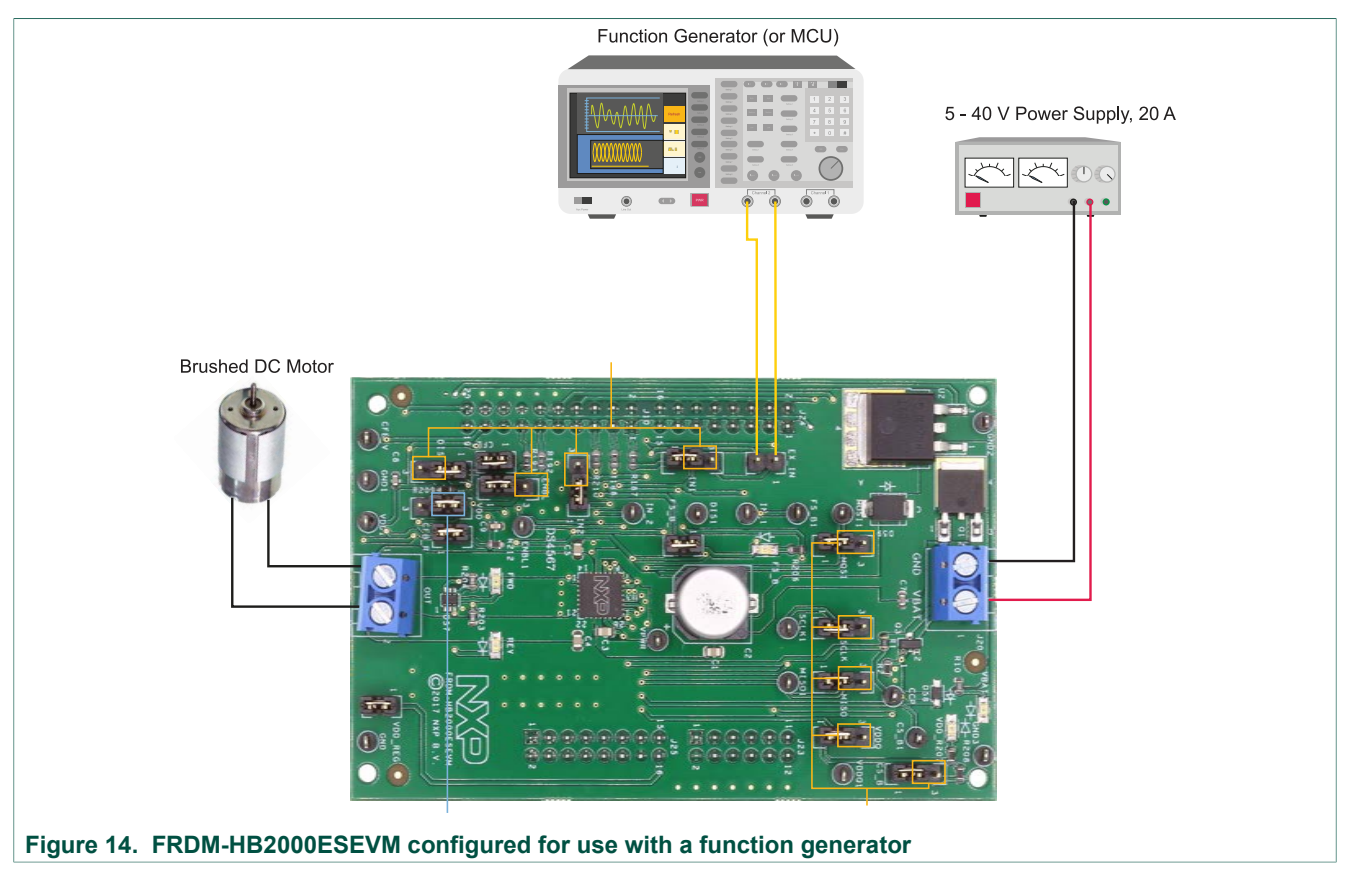

**FRDM-HB2000ESEVM evaluation board**

#### **6.2 Installing and using SPIGen**

The latest version of SPIGen supports the MC33HB2000 and is designed to run on any Windows 10, Windows 8, Windows 7, Vista, or XP-based operating system. To install the software, do the following:

1. Go to www.nxp.com/SPIGen and click **Download**.

files (.spi) from the previous version remain intact.

- 2. When the SPIGEN: SPI Generator (SPIGen) Software page appears, go to the **Lab and Test Software** section and click **Download** associated with the description of the selected environment. A wizard guides the user through the process.
- 3. If instructed for the SPIGen wizard to create a shortcut, a SPIGen icon appears on the desktop. By default, the SPIGen executable file is installed at **C:Program Files\SPIGen**. Installing the device drivers overwrites any previous SPIGen installation and replaces it with a current version containing the MC33HB2000 drivers. However, configuration
- 4. Launch SPIGen. The HB2000/HB2001 device appears in the **Device View** panel.

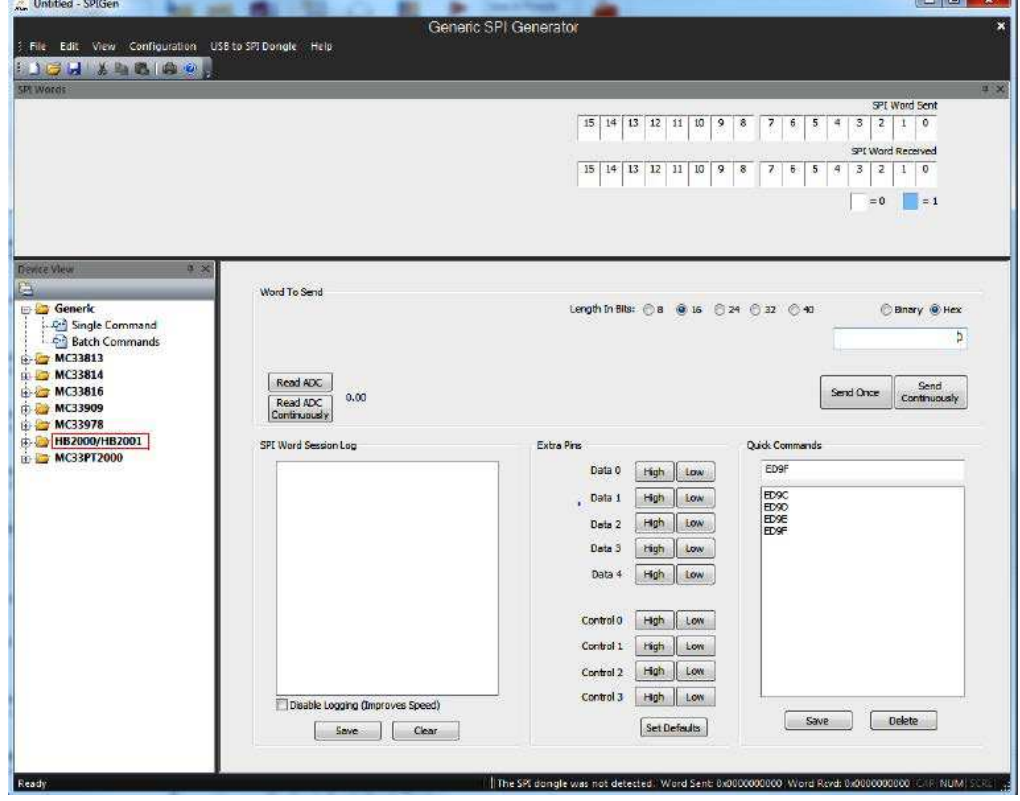

5. To access the HB2000/HB2001 tab in the SPIGen window, expand the HB2000/HB2001 folder in the Device View. Then click **Registers** icon.

**FRDM-HB2000ESEVM evaluation board**

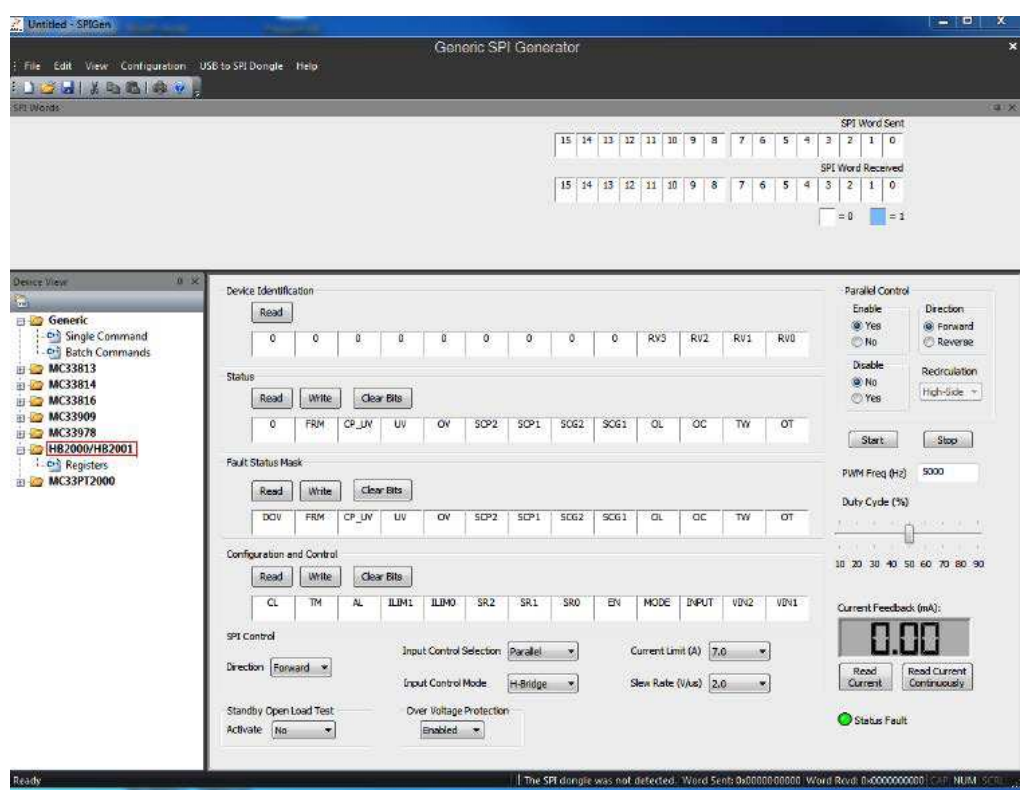

If the pre-programmed code on FRDM-KL25Z is accidentally erased, download "UsbSpiDongleKL25Z\_HB2000\_HB2001\_v512.srec" from the following link: www.nxp.com/Usb-Spi-Dongle-firmware-KL25Z-HB2000-1. The .srec file is a configuration file for the FRDM-KL25Z MCU kit (to be uploaded via the OpenSDA port), containing the KL25Z pin definitions, SPI/PWM generation code, and mapping to interface with the HB2000ESEVB.

6. Reading all the SPI Registers displays the following default status.

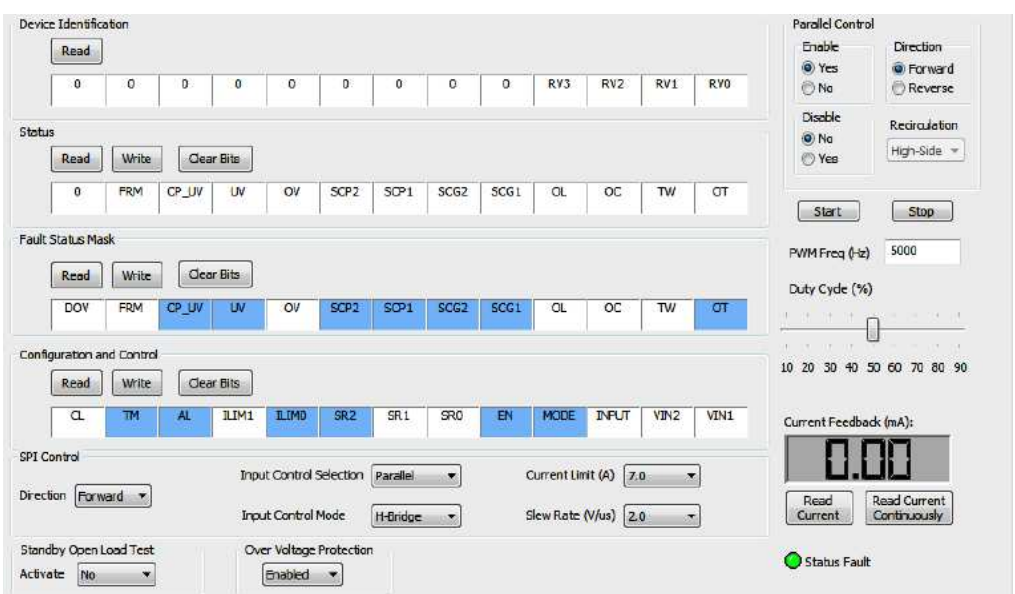

**FRDM-HB2000ESEVM evaluation board**

#### **6.2.1 SPI control**

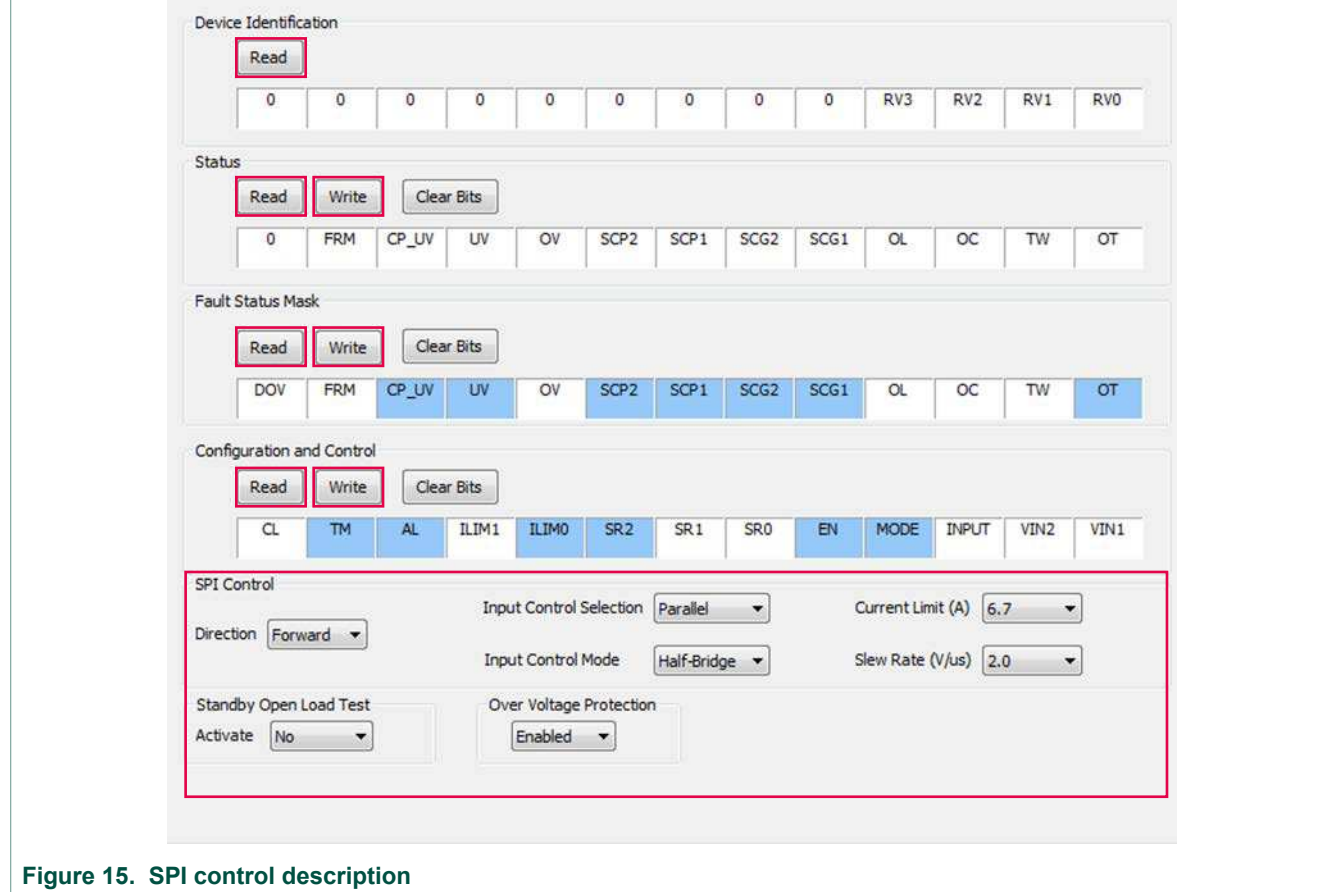

### **Table 10. SPI control description**

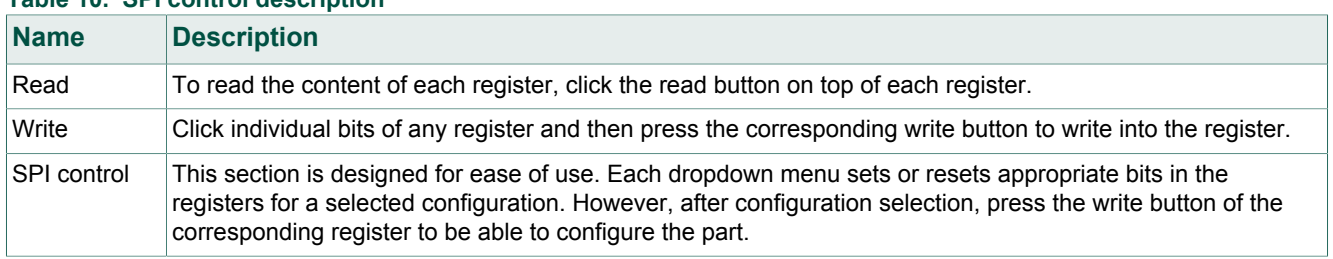

**FRDM-HB2000ESEVM evaluation board**

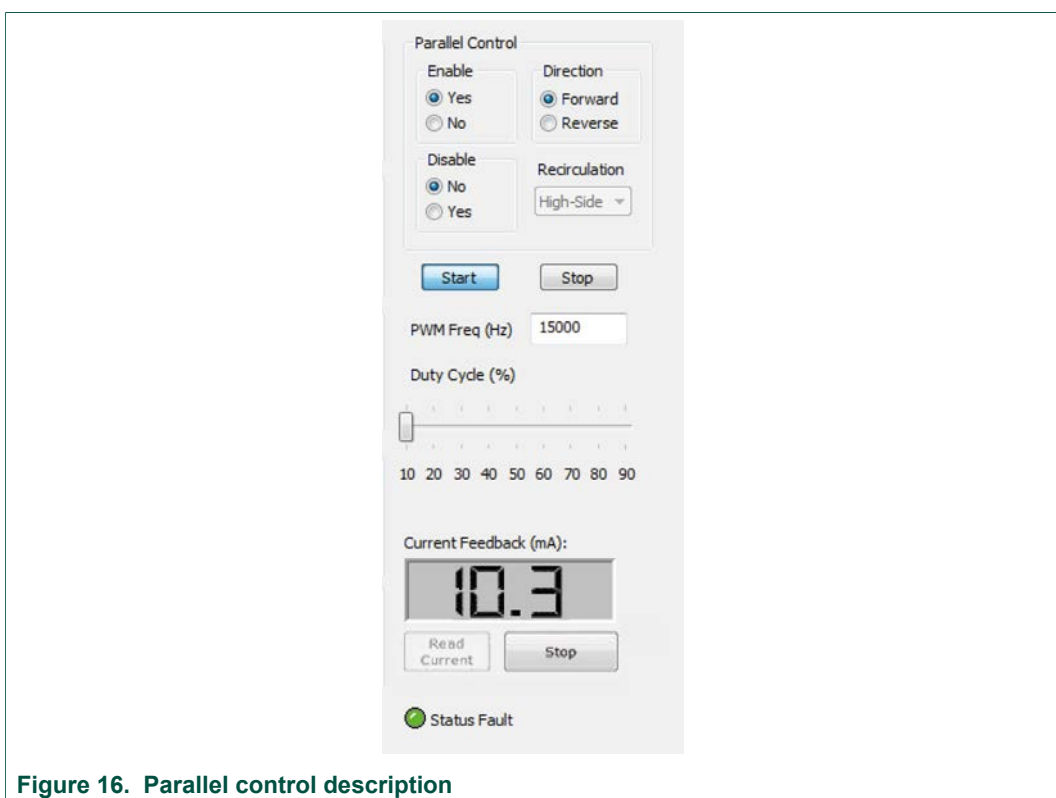

#### **6.2.2 Parallel control**

#### **Direction**:

- **Forward**: Current flowing through OUT1 to OUT2
- **Reverse**: Current flowing through OUT2 to OUT1

#### **Recirculation**:

- **High-side**: Freewheel-High (both high-side FETs turned on) during PWMing
- **Low-side**: Freewheel-Low (both low-side FETs turned on) during PWMing (only valid for Half-Bridge mode)

#### **ENBL**:

- **Yes**: ENBL is logic HIGH, the H-Bridge is operational
- **No**: ENBL is logic LOW, the H-Bridge outputs are 3-stated and placed in Sleep mode **DIS**:
- **Yes**: DIS is logic HIGH, both OUT1 and OUT2 are 3-stated
- **No**: DIS is logic LOW, both OUT1 and OUT2 are enabled

#### **PWM Freq**:

**•** Enter PWM frequency up to 20000 Hz

#### **Duty Cycle**:

**•** Select PWM duty cycle from 10 % to 90 %

#### **Start**:

**•** After selection of parallel control configuration, press **Start** to activate the outputs